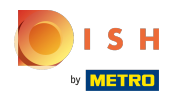

## Klik op de menuknop .  $\boldsymbol{0}$

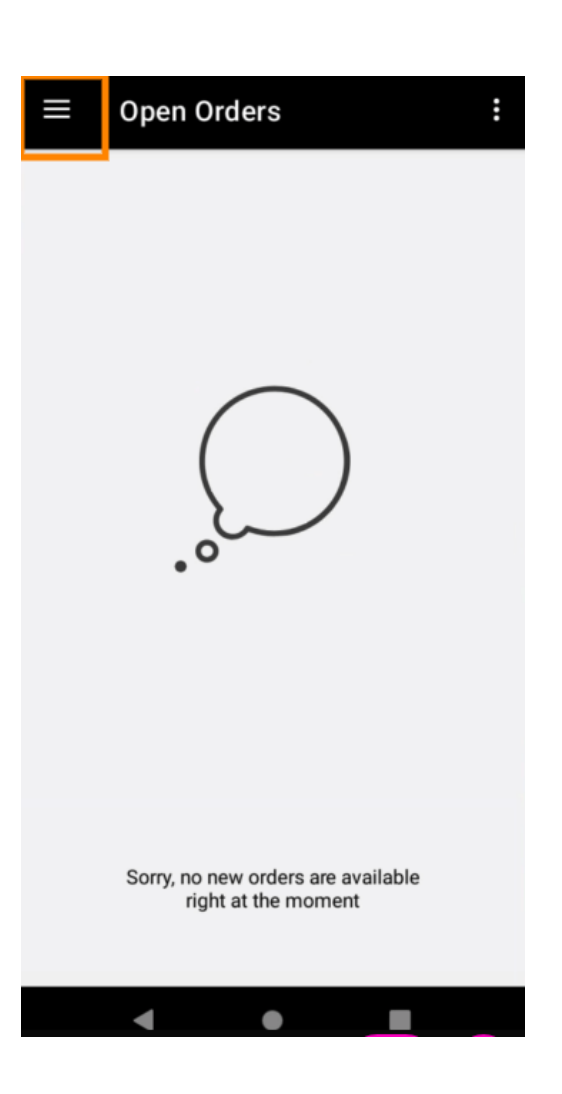

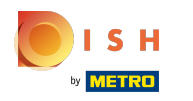

Klik op Account .  $\bullet$ 

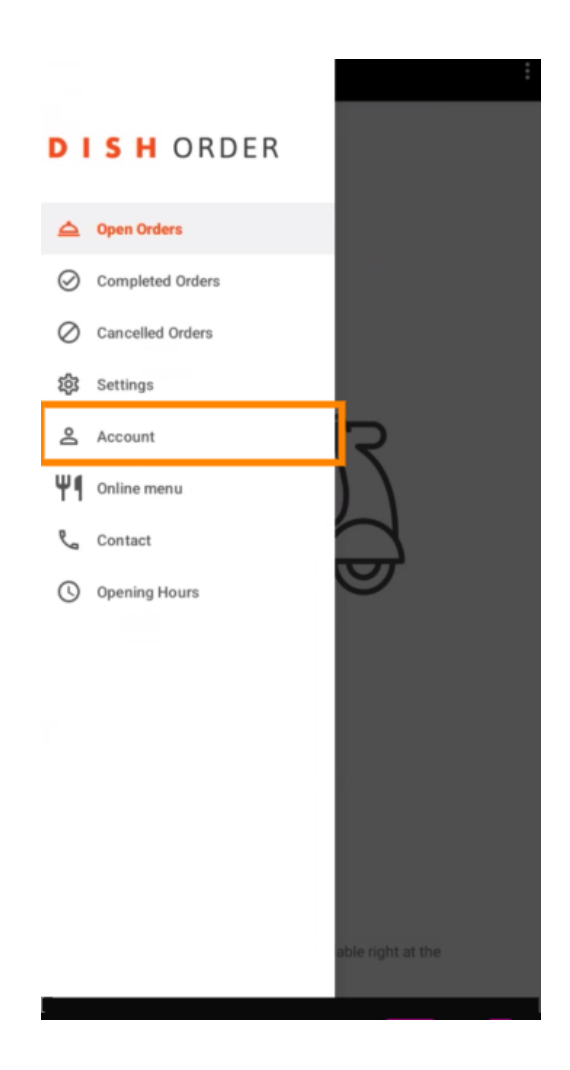

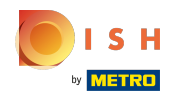

Op de accountpagina kunt u uw restaurantgegevens bekijken. Klik op de pijl om te bewerken.  $\boldsymbol{\Theta}$ 

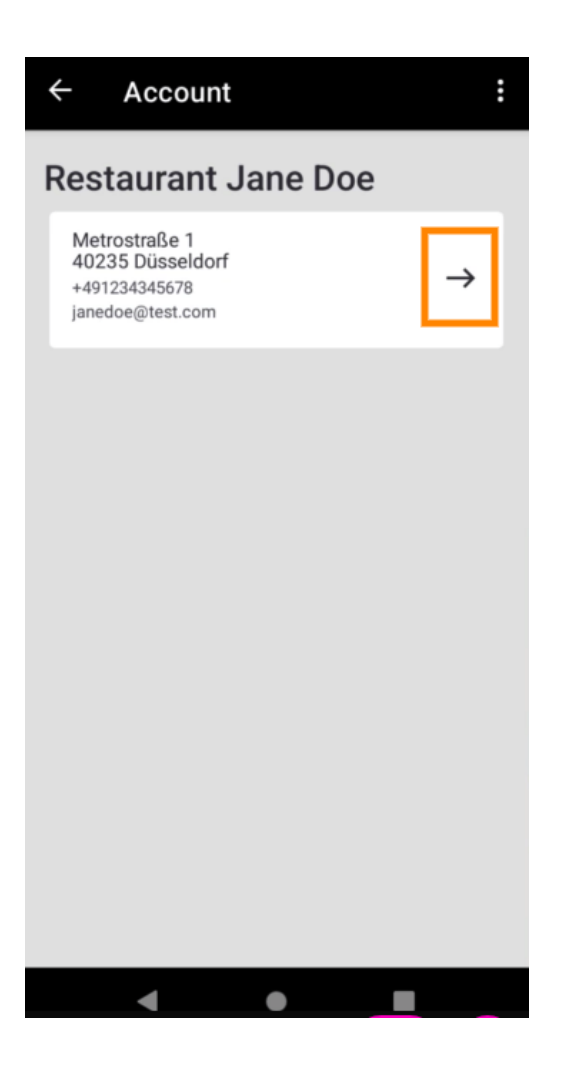

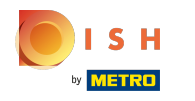

U kunt nu de gegevens invoeren die u wilt wijzigen. Klik op Wijzigingen opslaan .  $\boldsymbol{\Theta}$ 

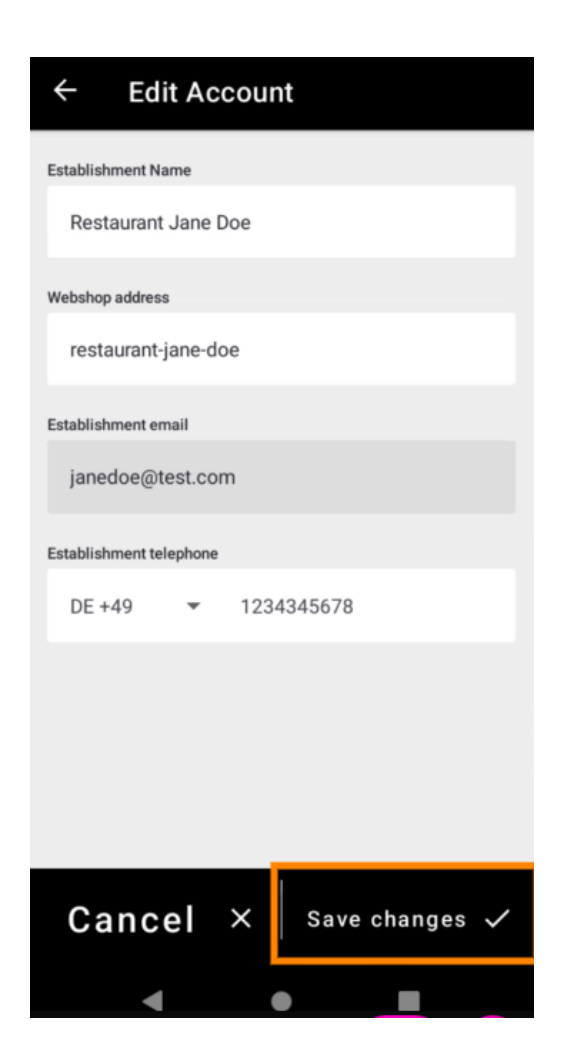

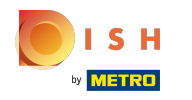

Klik op Contact om de contactgegevens van uw klantenservice te krijgen.  $\boldsymbol{\Theta}$ 

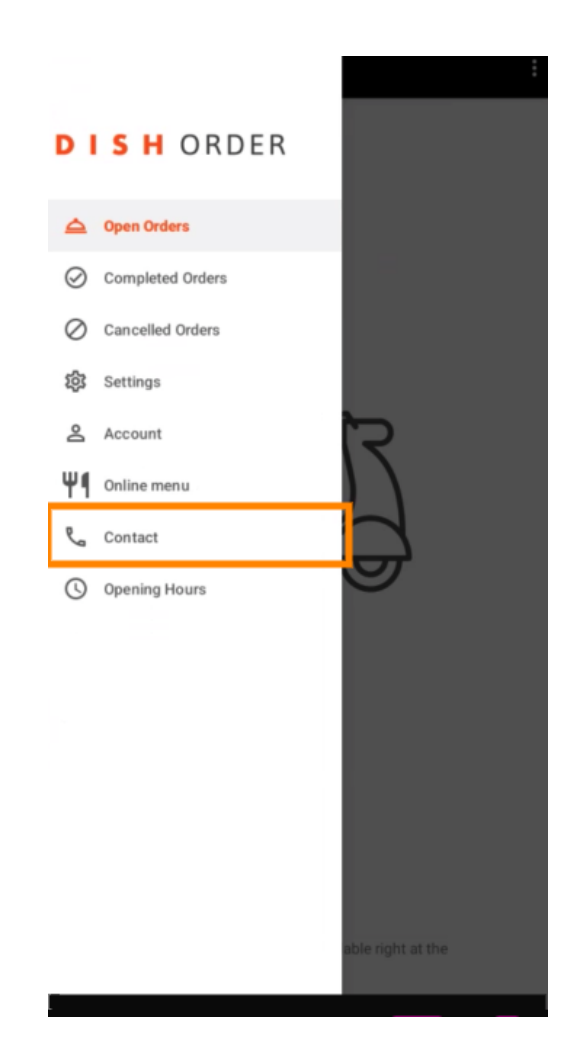

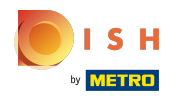

## Dat is alles, je bent klaar.  $\odot$

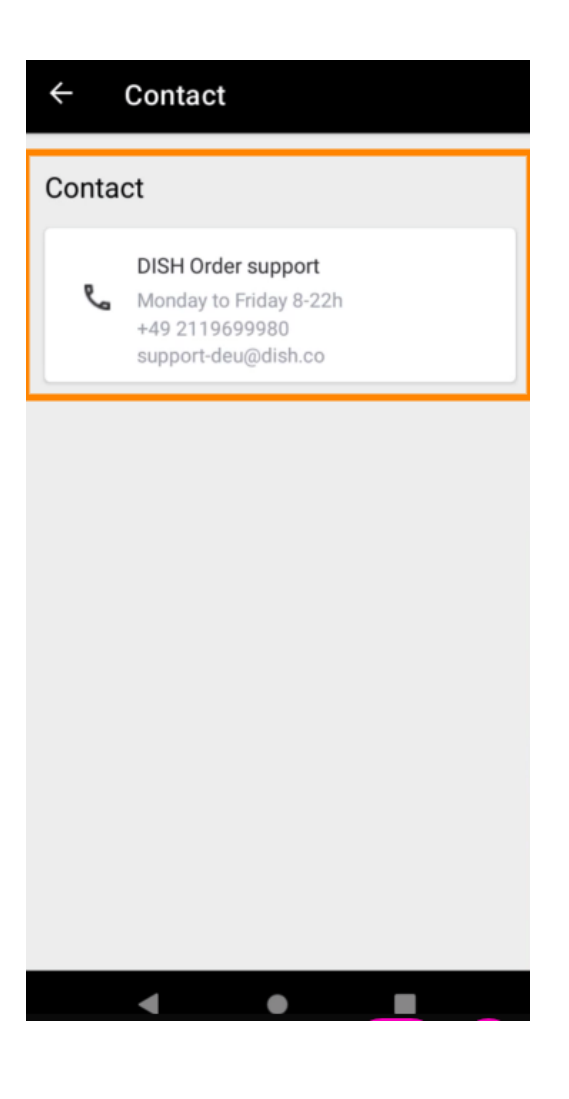

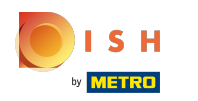

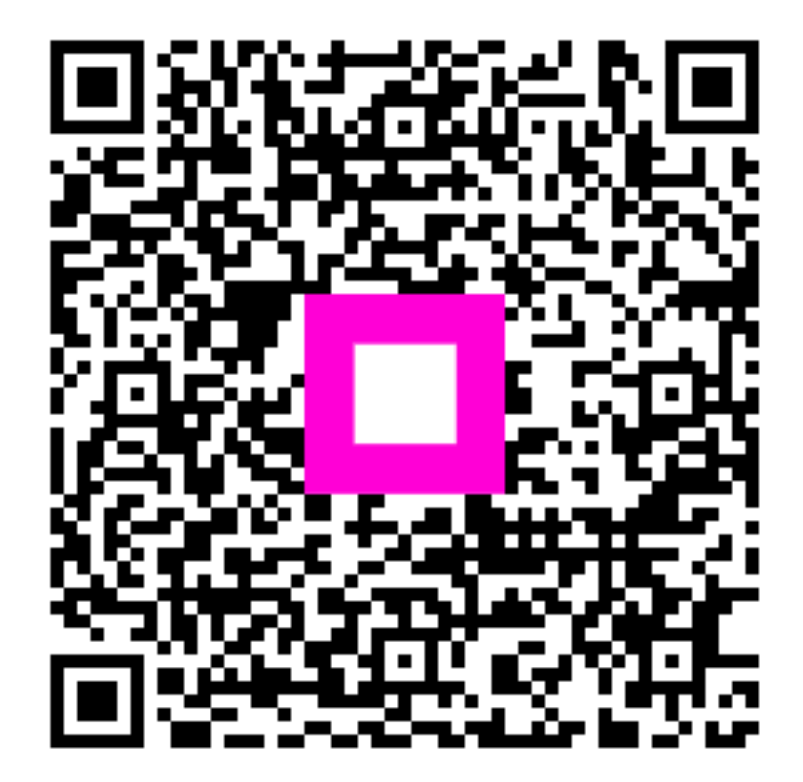

Scan to go to the interactive player